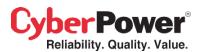

## Resetting the RMCARD202

## **TO WHOM IT MAY CONCERN:**

If you attempt to install into the expansion slot of a *CyberPower UPS* unit an RMCARD202 LAN card, it could be the case that the card might need to be reset in order to function properly. To determine that, please observe the LED indicators of the card once inserted into the slot of the UPS and the UPS powers up. If no LED activity (the *Green LED*) then the card needs to be reset.

## In order to reset the card, please follow the steps below:

- a. Remove the *reset-jumper* from the card, (*it is only one jumper available so easy to locate*), and also remove the battery.
- b. Count 5 seconds and then reinsert the removed battery; the *reset-jumper* MUST still be OFF (*removed*).
- c. Insert the card into the UPS expansion slot and power ON the UPS. You should see the *Green LED* indicator flashing.
- d. Switch OFF the UPS and remove the card from the expansion slot.
- e. Reinsert the *reset-jumper* onto the card and re-install the card into the UPS expansion slot. The card will now be working properly and able to receive and IP address. Just follow the installation procedure from the manual and bundled S/W CD.

**Note:** If after the reset procedure the reset-jumper is NOT on the card, the LEDs will be working, but the card will not be able to receive an IP address. So it is important to follow the steps as described above.

Many thanks and if you have any problems or questions please contact your nearest CyberPower Support Center.

Sincerely,

The CyberPower Support Team e-mail: <a href="mailto:sales@cyberpower-eu.nl">sales@cyberpower-eu.nl</a>
Office Phone: +31-40-2348170
Office Fax: +31-40-2340314

web: http://eu.cyberpowersystems.com